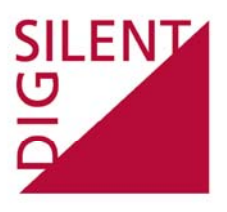

**PowerFactory** 

# Short-Circuit Method IEC 61363

Technical Reference

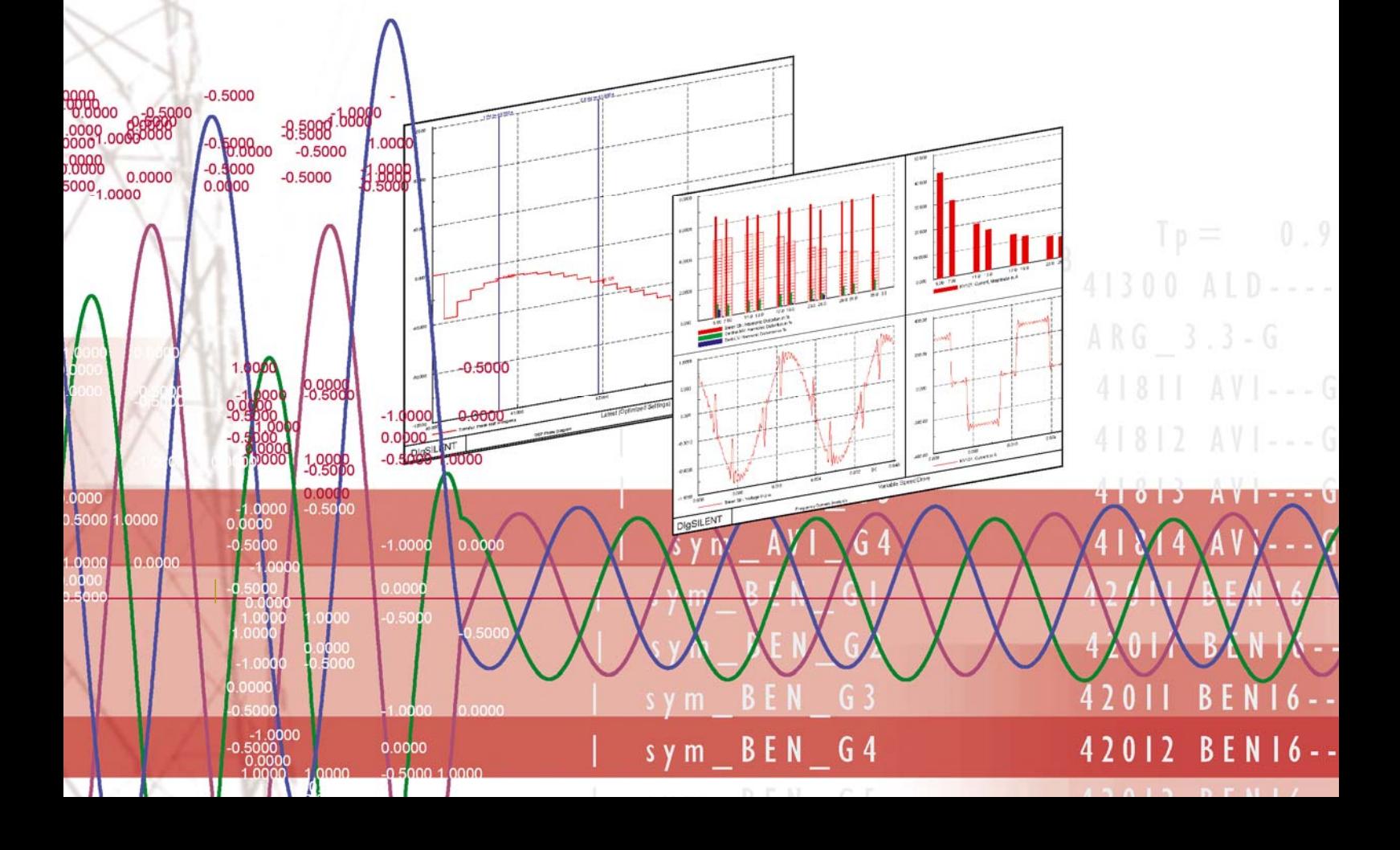

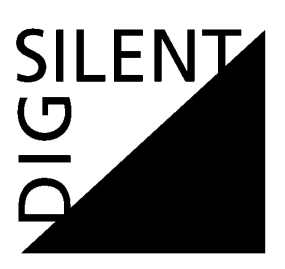

DIgSILENT GmbH Heinrich-Hertz-Strasse 9 D-72810 Gomaringen Tel.: +49 7072 9168 - 0 Fax: +49 7072 9168 - 88 http://www.digsilent.de e-mail: mail@digsilent.de

PowerFactory V14.0.515 Published by DIgSILENT GmbH, Germany Copyright 2009. All rights reserved. Unauthorised copying or publishing of this or any part of this document is prohibited.

15th October 2009

Version 01

# **Table of Contents**

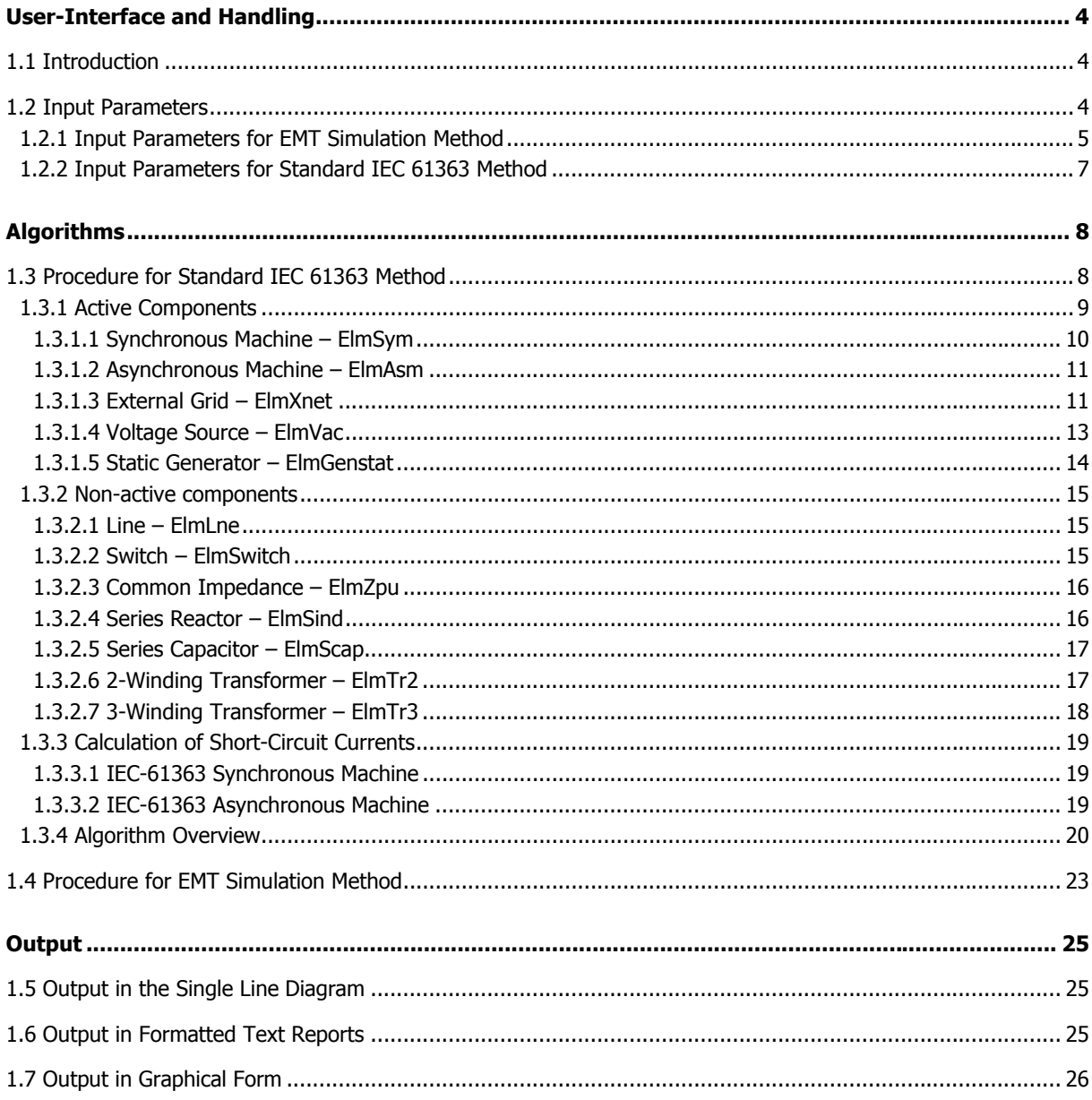

# **User-Interface and Handling**

## **1.1 Introduction**

The IEC 61363 standard describes procedures for calculating short-circuits currents in three-phase ac radial electrical installations on ships and on mobile and fixed offshore units.

In PowerFactory, access to the implementation of this standard is via the 'Basic Options' page of the Short-Circuit Calculation (ComShc) object. Here, the 'Method' can be set to the IEC 61363 standard by selecting it in the drop-down list.

# **1.2 Input Parameters**

With the 'Method' set to 'according to IEC 61363', the Short-Circuit Calculation command dialog will automatically display the selection 'Calculate using', which allows the user to select between either the 'Standard IEC61363 Method' or the 'EMT Simulation Method', as illustrated in Fig. 1.

![](_page_3_Picture_57.jpeg)

Fig. 1 Short-Circuit Calculation command

#### 1.2.1 Input Parameters for EMT Simulation Method

If the 'EMT Simulation Method' is selected in the 'Calculate Using' field (as shown in Fig. 1.a), the following options are available in the Short-Circuit Calculation dialog:

- 1. 'Fault Type': read-only as the IEC 61363 always considers 3-phase short-circuits.
- 2. 'Break Time': represents the contact separation time for circuit-breakers. Default setting is 100 ms.
- 3. 'Simulation': reference to the Simulation command (ComSim) to be used.

This Simulation object is automatically created, configured and stored inside the Short-Circuit Command. Therefore, no prior knowledge regarding the configuration of the Simulation command in order to perform a short-circuit calculation is required.

Fig. 2. shows the Simulation parameters and their default settings:

- Absolute stop time: 0.1 s.
- Display result variables in output window
- Display internal DSL-events in output window

![](_page_4_Picture_141.jpeg)

Fig. 2: Simulation command (ComSim) used for EMT in the IEC61363 calculation

• 'Initial conditions': automatically creates a Calculation of Initial Conditions command (ComInc), and stores it inside the Short-Circuit Command. The parameters are explained below and are set as shown in Fig. 3.

'Basic Options' page:

- Simulation Method**:** = Instantaneous Values (Electromagnetic Transients);
- Verify initial conditions: = 1;
- Automatic Step Size Adaptation: 0;

- Result Variables: This result file is automatically set in accordance with that set by the 'Simulation Results' parameter in the Short-Circuit Calculation dialog. The user should not specify a result file here.

- Events: An event object (IntEvt) is automatically created and stored inside the Short-Circuit Command.

- Load flow: set to the Load Flow Calculation command (ComLdf) object defined inside the 'Study Case'.

'Step Sizes' page:

Integration Step Sizes:

o Electromagnetic Transients: 0,0001

Start time: 0 s.

The remaining Calculation of Initial Conditions command parameters are left set to their default values.

The commands used for the EMT simulation within IEC 61363 (ComSim, ComInc), and the defined events (IntEvt), are stored inside the Short-Circuit Command so that they will not be confused with the default ones used for user simulations (which are stored inside the Study Case).

![](_page_5_Picture_80.jpeg)

Fig. 3: ComInc used for EMT in IEC61363 calculation

- 4. 'Fault Impedance': read-only. Fault impedance is set to zero.
- 5. 'Fault Location': selection of terminal/s to simulate.
- 6. 'Show Output': show reports in output window.
- 7. 'Create Plots': automatically create plots for short-circuit currents.

On the 'Advanced Options' page of the Short-Circuit Command, the flag 'Assume Inertia as infinite' must be selected so that the acceleration time constants of rotating machines are set to 9999 s. This is illustrated in Fig. 4.

![](_page_5_Picture_81.jpeg)

Fig. 4: Advanced Options of ComShc for EMT in IEC61363 calculation.

![](_page_6_Picture_0.jpeg)

When selecting the 'Standard IEC61363 Method' in the 'Calculate Using' box, the Short-Circuit Calculation dialog will display the options as illustrated in Fig. 1.b.

In this case only a subset of the parameters described in the previous sections will be used.

SILENT<br>O

# **Algorithms**

# **1.3 Procedure for Standard IEC 61363 Method**

PowerFactory internally uses a virtual representation of the active component of a short-circuit (synchronous and asynchronous machines, external grid, static generator or voltage source) and the non-active component (line, transformer, switch, common impedance or series reactance) that connects, transmits or transforms the shortcircuit current from the source to the fault point.

This virtual representation serves the following purposes:

- Stores data relating to the IEC 61363 synchronous machine (Standard IEC 61363-1, item 5.1.1, page 29);
- Stores data relating to the IEC 61363 asynchronous machine (Standard IEC 61363-1, item 5.1.2, page 37);
- Calculates short-circuit currents according to the IEC 61363 standard, considering the effects of non-active components;
- Performs actions for aggregating machines; i.e. equivalent generator and motor representations.

The variables used in this virtual representation are described in Table 1 and Table 2, and in the following sections.

![](_page_7_Picture_150.jpeg)

Table 1 – Parameters for modelling an IEC 61363 Synchronous machine.

![](_page_8_Picture_224.jpeg)

Table 2 – Parameters for modelling an IEC 61363 Asynchronous machine.

Notes:

- 1. Subtransient time constant Standard IEC 61363-1, item 5.1.2.5, page 39 (related to the decay of ac component)  $T_M^" = \frac{(X_R + X_S)}{(X_R + X_S)}$ *R*  $T_M^{\prime\prime} = \frac{(X_R + X_S)}{2 * \pi * f * R}$ "  $=\frac{(X_R+X_S)}{2*\pi* f*R_p}$  Eq. (13)
- 2. DC time constant (related to decay of the aperiodic component): Standard IEC 61363-1, item 5.1.2.5, page 39:  $T_{de} = \frac{(X_R + X_S)}{2 \times 10^{-3} M_{Pl}}$ *S*  $T_{dc_M} = \frac{(X_R + X_S)}{2 * \pi * f * R_S}$  **Eq. (14)**
- 3. p.u. at system base (1 MVA).

#### 1.3.1 Active Components

For all active components, the active voltages E", E' are dependent upon the pre-load current. The algorithm considers the preload condition according to the settings on the 'Advanced Options' page of the Short-Circuit Calculation command. These settings are shown in Fig. 5. Three options are available for the preload condition: 'use load flow initialization', 'use rated currents/power factors', or 'neglect preload condition'.

![](_page_8_Picture_225.jpeg)

Fig. 5 – Advanced Options tab of Short-Circuit Calculation Command.

![](_page_9_Picture_149.jpeg)

For all active components, the operational line-line voltage and current are set according to Table 3.

Table 3 – Preload condition parameters for active components

#### **1.3.1.1 Synchronous Machine – ElmSym**

For the synchronous machine, the input parameters required for the IEC 61363 calculation are shown in Fig. 6. The mapping of these parameters to the virtual representation is given in Table 4.

![](_page_9_Picture_150.jpeg)

Fig. 6 – Synchronous machine input parameters for IEC 61363 calculation.

![](_page_9_Picture_151.jpeg)

Table 4 – Parameter mapping for Synchronous Machine

#### **1.3.1.2 Asynchronous Machine – ElmAsm**

For the asynchronous machine, the input parameters required for the IEC 61363 calculation are shown in Fig. 7. The mapping of these parameters to the virtual representation is given in Table 5

![](_page_10_Picture_238.jpeg)

Fig. 7 – Asynchronous machine input parameters for IEC 61363 calculation.

| Virtual<br>Representation | Variable name                                          |
|---------------------------|--------------------------------------------------------|
|                           | r:cpGrid:frnom                                         |
| $X_{\mathcal{R}}$         | t:xstr                                                 |
| $R_{\overline{S}}$        | t:rstr or t:rstrshc                                    |
| $X_R$                     | $X_R = X_M^{\prime\prime} - X_S$ See note <sup>1</sup> |
|                           | $R_R = R_M - R_S$ See note <sup>2</sup>                |

Table 5 – Parameter mapping for Asynchronous Machine

#### Notes:

1.  $X_M^{\prime\prime}$  is input by the user (xdssshc), or is calculated from the parameters 'Locked Rotor Impedance' (t:aiaznshc) and 'R/X Locked Rotor' (t:rtoxshc).  $X_M^i = \frac{1}{\sin(\pi x) \sinh^2 x}$ "  $*\sqrt{1}$ 1 *aiaznshc rtoxshc*  $X_M^r$ + =

If option 'Consider Transient Parameter' is selected, then the values considered are taken from the Load Flow page (t:aiazn and t:rtox): 2 "  $*\sqrt{1}$ 1 *aiazn rtox X <sup>M</sup>* + =

2. *R<sub>M</sub>* is calculated using 'R/X Locked Rotor' (t:rtoxshc or t:rtox)  $R_M = X_M^{\prime\prime} * \text{rtoxshc}$ 

#### **1.3.1.3 External Grid – ElmXnet**

For the external grid, the input parameters required for the IEC 61363 calculation are shown in Fig. 8. The mapping of these parameters to the virtual representation is given in Table 6.

![](_page_11_Picture_208.jpeg)

![](_page_11_Figure_1.jpeg)

| Virtual<br>Representation | Variable name  |
|---------------------------|----------------|
|                           | r:cpGrid:frnom |
| $I_{kd}$                  | $I_k^"$        |
| $R_a$                     | r1 See note 1  |
| $X_d^"$                   | x1 See note 1  |
| $X_d$                     | х1             |
| $T_{dc}$                  | See note 2     |

Table 6 – Parameter mapping for External Grid

#### Notes:

1. If consider maximum values (parameter 'Use for calculation' is selected on the IEC 61363 Short-Circuit page in ElmXnet**.**   $(e: caused = 0)$ :

 $x1 = e:cmax / [e:snss * sqrt(1 + e:rntxn * e:rntxn)]$ 

 $r1 = e$ : rntxn \* x1

Else (consider minimum values):

 $x1 = e:$ cmin / [e:snssmin / sqrt(1 + e:rntxnmin \* e:rntxnmin)]

$$
r1 = \text{e:rntxnmin} * x1
$$

Since  $S_k^{\prime} = \sqrt{3} * I_k^* * V$  the user can enter the maximum and minimum values for 'Short-circuit power' or 'Short-circuit current' on the External Grid IEC 61363 Short-Circuit page.

2. If consider maximum values:  $T_{dc} = \frac{\text{xt}}{2} * \pi * f$ 

Else (consider minimum values):

 $T_{dc}$  = xntrnmin/ $(2 * \pi * f)$ 

3.  $T_d^{\prime}$  and  $T_d^{\prime}$  time constants are not necessary because subtransient, transient and steady-state reactances are equal.

### **1.3.1.4 Voltage Source – ElmVac**

For the voltage source, the input parameters required for the IEC 61363 calculation are shown in Fig. 9. The mapping of these parameters to the virtual representation is given in Table 7.

![](_page_12_Picture_129.jpeg)

Fig. 9 – Voltage source input parameters for IEC 61363 calculation.

| Virtual<br>Representation | Variable name            |
|---------------------------|--------------------------|
|                           | r:cpGrid:frnom           |
| $I_{kd}$                  | e:Ik                     |
| $R_a$                     | e:R1                     |
| $X_d^"$                   | e:X1                     |
| $X_d$                     | e:X1 or e:X1s See note 1 |
| $T_d$ <sup>"</sup>        | e:tdss                   |
| $T_d$                     | e:tds                    |
| $T_{dc}$                  | See note 2               |

Table 7 – Parameter mapping for Voltage Source

#### Notes:

1. If Transient is equal to Subtransient (e: iztreq $z = 1$ ):

$$
X_{d}^{'}=e:X1
$$

 $T_d^{\dagger}$  is not necessary because subtransient and transient reactances are equal.

Else:

- $X'_d = e : X1s$
- 2.  $T_{dc} = X_d^{\dagger} / (2 * \pi * f_r * R_a)$ . If Ra = 0 then T<sub>dc</sub> = 9999 s.

### **1.3.1.5 Static Generator – ElmGenstat**

For the static generator, the input parameters required for the IEC 61363 calculation are shown in Fig. 10. The mapping of these parameters to the virtual representation is given in Table 8.

![](_page_13_Picture_220.jpeg)

Fig. 10 – Static generator input parameters for IEC 61363 calculation

| Virtual<br>Representation | Variable name   |
|---------------------------|-----------------|
|                           | r:cpGrid:frnom  |
| $I_{kd}$                  | e:Ik            |
| $R_a$                     | Ra See note 1   |
| $X_d'$                    | Xdss See note 1 |
| $X_d'$                    | Xds See note 1  |
| $T_d$ <sup>"</sup>        | e:tdss          |
| $T_d$                     | e:tds           |
| $T_{dc}$                  | See note 2      |

Table 8 – Parameter mapping for Static Generator

#### Notes:

1. Subtransient: calculation of impedances from subtransient short-circuit power/current

Ikss = e:Skss / ( $\sqrt{3}$  \* unom) kA

Zdss = (unom /  $\sqrt{3}$  ) / Ikss ohms

 $X$ dss = Zdss /  $\sqrt{1+e : r \cdot C}$  ohms

 $Ra = e:rtox * Xdss; ohms$ 

Transient: calculation of impedances from transient short-circuit power/current

Iks = e:Sks / ( $\sqrt{3}$  \* unom) kA

Zds = (unom  $/\sqrt{3}$ ) / Iks ohms

 $Xds = Zds / \sqrt{1 + e : r\tan^2}$  ohms

2.  $T_{dc} = X_d^{\dagger} / (2 * \pi * f_r * R_a)$ . If Ra = 0 then T<sub>dc</sub> = 9999 s.

#### 1.3.2 Non-active components

The impacts of non-active components connected in series with active components are as follows: a reduction in the magnitude of the short-circuit current; an increase in the subtransient and transient time constants; and a decrease in the dc time constant.

This section defines how the impedance of the connected non-active component is mapped. The changes in impedance and time constants are calculated inside the virtual representation of the active component using equations (89 -100) in Standard IEC 61363-1, item 8.2, pages 65-67.

#### **1.3.2.1 Line – ElmLne**

For the line, the input parameters required for the IEC 61363 calculation are shown in Fig. 11. The mapping of these parameters to the virtual representation is given in Table 9.

![](_page_14_Figure_8.jpeg)

Fig. 11 – Line input parameters for IEC 61363 calculation

![](_page_14_Picture_166.jpeg)

Table 9 – Parameter mapping for Line

#### **1.3.2.2 Switch – ElmSwitch**

For the switch, the input parameters required for the IEC 61363 calculation are shown in Fig. 12. The mapping of these parameters to the virtual representation is given in Table 10.

|                           |           | Switch Type - Equipment Type Library\Switch Type.TypSwitch |                            |        |
|---------------------------|-----------|------------------------------------------------------------|----------------------------|--------|
| <b>EMT-Simulation</b>     | Harmonics | Optimization  <br>State Estimator                          | Reliability<br>Description | OΚ     |
| <b>Basic Data</b>         | Load Flow | <b>VDE/IEC Short-Circuit</b>                               | Complete Short-Circuit     |        |
| <b>ANSI Short-Circuit</b> |           | IEC 61363 Short-Circuit                                    | <b>RMS-Simulation</b>      | Cancel |
| <b>On-Resistance</b>      |           | 0 <sub>hm</sub>                                            |                            |        |

Fig. 12 – Switch input parameters for IEC 61363 calculation

![](_page_15_Picture_74.jpeg)

Table 10 – Parameter mapping for Switch

#### **1.3.2.3 Common Impedance – ElmZpu**

For the common impedance, the input parameters required for the IEC 61363 calculation are shown in Fig. 13. The mapping of these parameters to the virtual representation is given in Table 11.

![](_page_15_Picture_75.jpeg)

Fig. 13 – Common impedance input parameters for IEC 61363 calculation

| Virtual Representation | Variable name | Description                        | Input<br>Unit |
|------------------------|---------------|------------------------------------|---------------|
| $Z = R + iX$           | e:z1_         | Impedance of the connecting branch | p.u.          |

Table 11 – Parameter mapping for Common Impedance

#### **1.3.2.4 Series Reactor – ElmSind**

For the common impedance, the input parameters required for the IEC 61363 calculation are shown in Fig. 14. The mapping of these parameters to the virtual representation is given in Table 12.

![](_page_16_Picture_82.jpeg)

![](_page_16_Picture_83.jpeg)

![](_page_16_Picture_84.jpeg)

Table 12 – Parameter mapping for Series Reactor

#### **1.3.2.5 Series Capacitor – ElmScap**

The series capacitor impedance is always neglected and is not considered in the IEC61363 short-circuit calculation.

#### **1.3.2.6 2-Winding Transformer – ElmTr2**

For the 2-winding transformer, the input parameters required for the IEC 61363 calculation are shown in Fig. 15. The mapping of these parameters to the virtual representation is given in Table 13.

|                        |                                          |                           |                              |                       | 7x           |
|------------------------|------------------------------------------|---------------------------|------------------------------|-----------------------|--------------|
| Basic Data             | 2-Winding Transformer - Grid\T-HV.ElmTr2 | Load Flow                 | <b>VDE/IEC Short-Circuit</b> |                       | OΚ           |
| Harmonics              | Optimization                             | <b>State Estimator</b>    | Reliability                  | Description           |              |
| Complete Short-Circuit | <b>ANSI Short-Circuit</b>                | IEC 61363 Short-Circuit   | RMS-Simulation               | <b>EMT-Simulation</b> | Cancel       |
| Tapi<br>Tap Position   | ÷                                        | Neutral: 0 Min: -8 Max: 8 |                              |                       | Figure $\gg$ |
|                        | According to Measurement Report          | Phase of du               | Additional Voltage per Tap   | $-1.26$<br>$0.$ deg   | Jump to      |

Fig. 15 – 2-Winding transformer input parameters for IEC 61363 calculation

![](_page_16_Picture_85.jpeg)

Table 13 – Parameter mapping for 2-Winding Transformer

The algorithm considers the current tap position when option 'Consider Transformer Taps' is selected on the 'Advanced Options' tab of the Short-Circuit Calculation command, as illustrated in Fig. 16.

| Short-Circuit Calculation - Study Cases\Study Case\Short-Circuit Calculation.ComShc * | $ ?  \times$ |  |
|---------------------------------------------------------------------------------------|--------------|--|
| Advanced Options   Verification<br><b>Basic Options</b>                               | Execute      |  |
| shc/61363/3psc/asc/plot/std/ldfload                                                   |              |  |
|                                                                                       | Close        |  |
| Preload Condition                                                                     |              |  |
| Cancel<br>use load flow initialization<br>σ                                           |              |  |
| use rated currents/ power factors                                                     |              |  |
| neglect preload condition                                                             |              |  |
| Study Cases\Study Case\Load Flow Calculation<br>Load Flow                             |              |  |
| Consider Transformer Taps<br>⊽                                                        |              |  |
| Parameter Name: 1:iopt tap                                                            |              |  |

Fig. 16 – Basic Options for IEC 61363 calculation

#### Notes:

- 1. The impedances are in p.u. at system base referred to the short-circuit side (HV or LV).
- 2. The tap ratio is used to refer the virtual representation impedances, currents and voltages to the correct side where the short-circuit is applied.

If the short-circuit is at the HV side of the transformer:

ImpedanceReferFactor = tratio \* tratio

VoltageReferFactor = tratio

CurrentReferFactor = 1.0 / tratio

If the short-circuit is at the LV side of the transformer:

ImpedanceReferFactor = 1 / tratio \* tratio

VoltageReferFactor = 1 / tratio

CurrentReferFactor = tratio

3. If there is not a 'Measurement Report' specified (Fig. 15), the tap ratio is calculated considering the tap side (HV or LV). Else the tap ratio is calculated according to the 'Measurement Report' parameters.

#### **1.3.2.7 3-Winding Transformer – ElmTr3**

For the 3-winding transformer, the input parameters required for the IEC 61363 calculation are shown in Fig. 17. The mapping of these parameters to the virtual representation is given in Table 14.

3-winding transformers are handled as three 2-Winding transformers with a star connection. The equivalent machines are summated to the referred short-circuit side.

![](_page_17_Picture_98.jpeg)

Fig. 17 – 3-Winding transformer input parameters for IEC 61363 calculation

![](_page_18_Picture_274.jpeg)

Table 14 – Parameter mapping for 3-Winding Transformer

The algorithm considers the current tap position when option 'Consider Transformer Taps' is selected on the 'Basic Options tab' of the Short-Circuit Calculation command, as illustrated in Fig. 16.

#### Notes:

1. zs\_h: short-circuit impedance (HV). zs\_m: short-circuit impedance (MV). zs\_l: short-circuit impedance (LV). The impedances are in p.u. at system base referred to the short-circuit side.

2. The tap ratio is used to refer the virtual representation impedances, currents and voltages to the correct side where the short-circuit is applied.

3. If there is no 'Measurement Report' specified (Fig. 17), the tap ratios are calculated considering the tap side (HV, MV or LV). Otherwise the tap ratios are calculated according to the 'Measurement Report' parameters.

#### 1.3.3 Calculation of Short-Circuit Currents

#### **1.3.3.1 IEC-61363 Synchronous Machine**

Internal voltages considering terminal voltage and pre-load conditions are calculated using equations (5 - 6) in Standard 61363-1, item 5.1.1.5, page 35:

$$
Z_d'' = R_a + jX_d''
$$
  

$$
Z_d' = R_a + jX_d'
$$

$$
E_{q0}^{"} = U_0 + I_0 * Z_d^{"}
$$
  

$$
E_{q0}^{'} = U_0 + I_0 * Z_d^{'}
$$

The subtransient and transient and steady-state currents are calculated using equations (3 -4) in Standard 61363-1, item 5.1.1.5, page 35:

$$
\begin{vmatrix} I_{kd}^{\prime} \end{vmatrix} = \begin{vmatrix} E_{q0}^{\prime} / Z_d^{\prime} \end{vmatrix}
$$

$$
\begin{vmatrix} I_{kd}^{\prime} \end{vmatrix} = \begin{vmatrix} E_{q0}^{\prime} / Z_d^{\prime} \end{vmatrix}
$$

Now the ac component of the short-circuit is calculated according to equations (2); the dc component is calculated according to (9) and the upper envelope according to (1) in Standard IEC 61363-1, item 5.1.1.5, pages 33-35.

#### **1.3.3.2 IEC-61363 Asynchronous Machine**

Internal voltage considering terminal voltage and pre-load conditions are calculated using equations (18) in Standard 61363-1, item 5.1.2.5, page 41:

![](_page_19_Picture_0.jpeg)

### $Z_M^{"} = R_M + jX_M^{"}$

 $E_M^{"} = U_0 - I_0 * Z_M^{"}$ 

The subtransient current is evaluated using equation (17) in Standard IEC 61363-1, item 5.1.2.5, page 41:

 $|I_M^{\prime\prime}| = |E_M^{\prime\prime}/Z_M^{\prime\prime}|$ 

Now the ac component of the short-circuit is calculated according to equation (16); the dc component is calculated according to (20) and the upper envelope according to (15) in Standard IEC 61363-1, item 5.1.2.5, pages 39-41.

#### 1.3.4 Algorithm Overview

The following procedure is followed when a user executes the Short-Circuit Calculation command:

Loop: for each terminal 'k' specified in the Short-Circuit Calculation command's 'Fault Location' field :

- 1. Check if the system is radial. Parallel lines are allowed and handled as a special case. - If the radiality check fails, the calculation procedure is aborted and a message is printed in the output window.
- 2. A loop over all terminals is performed to create virtual representations of the active component of the short-circuit (synchronous and asynchronous machines, external grid, static generator or voltage source). If there is more than one active object connected to the same terminal, an equivalent machine representation is made as described in Standard IEC 61363-1, pages 57-63. This is illustrated in Fig. 18.

![](_page_19_Figure_11.jpeg)

Fig. 18 – Equivalent machine representation

- 3. Short-circuit currents for the virtual representations are calculated according to formulae  $(1) (21)$ described in Standard IEC 61363-1 pages 29-41 and in section 1.3.3 of this document.
- 4. From longest to shortest distance to the short-circuited Terminal  $'k'$ , the non-active components are considered as described in Standard IEC 61363-1, pages 65-67, in the equivalent machine representation. At the end of the procedure, only one equivalent machine representing all contributions will be attached to the short-circuited node 'k', as illustrated in Fig. 19.

![](_page_20_Figure_2.jpeg)

Fig. 19 – Equivalent machine representation at single terminal

5. Plots are calculated for the following variables considering the interval  $0 \le t \le 100ms$ 

![](_page_20_Picture_288.jpeg)

| Variable | Name  | Calculation                                                                        |
|----------|-------|------------------------------------------------------------------------------------|
| ik t     | Upper | Eq. (1). See Standard IEC61363-1 page 33.                                          |
| $ikl_t$  | Lower | $ikl(t) = -\sqrt{2} Iac(t) + idc(t)$                                               |
| $idc_t$  | DC    | Eq. (9). See Standard IEC61363-1 page 35.                                          |
| $Iac$ t  | AC    | Eq. (2). See Standard IEC61363-1 page 35.                                          |
| $i$ t    |       | $i(t) = \sqrt{2} Iac(t)^* \sin \left( 2\pi f * t - \frac{\pi}{2} \right) + idc(t)$ |

The*Upper* , *Lower* , *DC* and *AC* naming convention is used to facilitate readability of the formulae.

#### 6. Calculation of monitored variables:

![](_page_21_Picture_286.jpeg)

7. If the option 'Create Plots' has been selected in the Short-Circuit Calculation command dialog, the virtual instrument page displays plots of the short-circuit current using the following variables:

 $i_t$  $ik_t$  $i$ *dc*  $\mathbf{r}$ 

End Loop

SILENT<br>DO

![](_page_22_Picture_0.jpeg)

### **1.4 Procedure for EMT Simulation Method**

The following procedure is followed whenever the user executes the Short-Circuit Calculation command:

Loop: for each busbar specified in the Short-Circuit Calculation's 'Fault Location' field:

1. Define a short-circuit event that will be applied as soon as the instantaneous value of the voltage at phase 'A' of the faulted busbar is zero.

Short-circuit settings:

- A 3-phase short-circuit is calculated, as specified by the Short-Circuit Calculation's 'Fault Type' parameter. See Section 1.2.1, item 1.

2. Define the set of monitor variables for the short-circuited busbar:

![](_page_22_Picture_365.jpeg)

- To be calculated as post-processing:

![](_page_22_Picture_366.jpeg)

- 3. Run the Calculation of Initial Conditions command to calculate initial conditions.
- 4. Start the transient simulation using the defined Run Simulation command.
- 5. Post-process the result file. Use the short-circuit current obtained from the EMT simulation to calculate the Upper Envelope, D.C. Component, A.C. Component and Instantaneous value from the Short-Circuit Current curve. All curves are calculated considering the interval: 0 ≤ *t* ≤ 100*ms*

![](_page_22_Picture_367.jpeg)

The*Upper* , *Lower* , *DC* and *AC* naming convention is used to facilitate readability of the formulae.

6. Calculation of monitored variables:

![](_page_22_Picture_368.jpeg)

![](_page_23_Picture_222.jpeg)

7. If the option 'Create Plots' has been selected in the Short-Circuit Calculation command dialog, the virtual instrument page displays plots of the short-circuit current using the following variables:

**m:Ishc:A** for Terminals **m:I:\_LOCALBUS:A** for Edge elements *ik* \_ *t idc* \_ *t*

End Loop

# **Output**

Following an IEC 61363 calculation, the results are available in the following formats:

- in the single line diagram;
- in formatted text reports;
- as graphical plots.

The following sections describe the configuration of these output formats.

# **1.5 Output in the Single Line Diagram**

By default, the values of the initial short-circuit power (Skss), initial short-circuit current (Ikss), and peak shortcircuit current (ip) are displayed for each selected short-circuited node and for the directly-connected components, as illustrated in Fig. 20.

In order to see other calculated values, e.g., short-circuit breaking current (Ib) or dc component of the shortcircuit current at breaker time (ib\_dc), the user needs to change the definition of the variables that are to be displayed. This can be done by right-clicking in the element of interest's result box on the single line graphic and selecting 'Edit Format for Short-Circuit Nodes' or 'Edit Format for Edge Elements'.

![](_page_24_Figure_9.jpeg)

Fig. 20 – Example: output of results in single line diagram

# **1.6 Output in Formatted Text Reports**

To view the results as formatted text reports, select option 'Show Output' in the Short-Circuit Calculation command dialog. Two reports are available for the IEC 61363 calculation:

• Fault Locations with Feeders (default): this reports the short-circuit power/currents at the faulted terminals and also the contributions of the directly-connected components. This is illustrated in Fig. 21.

• Fault Locations: this is a shorter form of the previous report, containing only the short-circuit power/currents at the faulted terminals. This is illustrated in Fig. 22.

![](_page_25_Picture_100.jpeg)

Fig. 21 – Example: fault locations with feeders report

![](_page_25_Figure_3.jpeg)

Fig. 22 – Example: fault locations report

## **1.7 Output in Graphical Form**

To view the results in plotted graphic form, the option 'Create Plots' must be selected in the Short-Circuit Calculation command dialog. Following the execution of the calculation, a graphic board is created for each faulted terminal, depending on which of the following 'Create Plots' options is selected:

- 'only short-circuit current at faulted terminal': creates a plot containing the curves for the upper envelope, dc component and instantaneous value of the short-circuit at the faulted terminal. This is illustrated in Fig. 23.
- 'all short-circuit current contributions': creates a plot containing the curves for the upper envelope, dc component and instantaneous value of the short-circuit at the faulted terminal and for each of the directly-connected components. This is illustrated in Fig. 24.

![](_page_26_Figure_0.jpeg)

Fig. 24 – Example: short-circuit currents at faulted terminal and contributions from connected components

SILENT<br>O